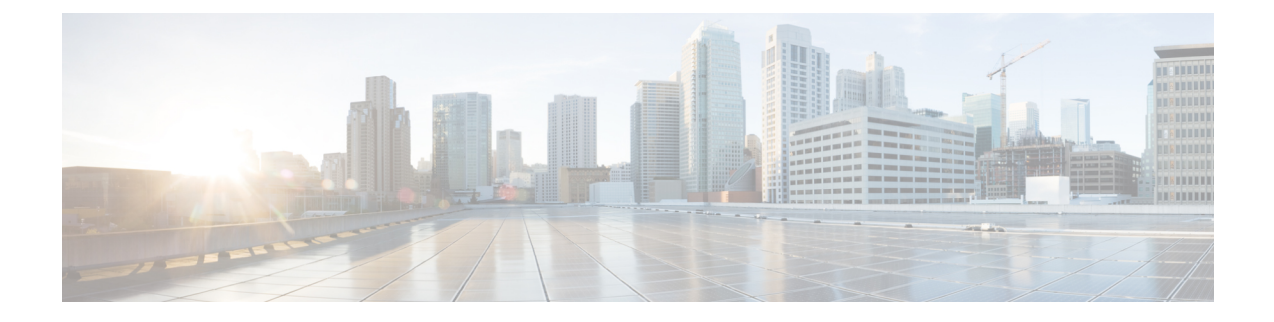

# ローカル不揮発性ストレージへのロギング

ローカル不揮発性ストレージへのロギング機能では、システムロギングメッセージをAdvanced TechnologyAttachmentフラッシュディスクに保存できます。デバイスが再起動しても、ブート フラッシュまたはハードディスクに保存されたメッセージは消去されません。

- ローカル不揮発性ストレージへのロギングの前提条件 (1 ページ)
- ローカル不揮発性ストレージへのロギングの制約事項 (1 ページ)
- •ローカル不揮発性ストレージへのロギングに関する情報 (2ページ)
- ローカル不揮発性ストレージへのロギングの設定方法 (2 ページ)
- ローカル不揮発性ストレージへのロギングの設定例 (4 ページ)
- その他の参考資料 (5 ページ)
- ローカル不揮発性ストレージへのロギングの機能情報 (6 ページ)

# ローカル不揮発性ストレージへのロギングの前提条件

### **logging buffered** コマンドをイネーブルにする

**logging persistent** コマンドを使用して、ローカル不揮発性ストレージへのロギング機能をイ ネーブルにする前に、**logging buffered** コマンドを使用して、内部バッファへのメッセージの ロギングをイネーブルにする必要があります。詳細については、「ブートフラッシュまたは ハードディスクへのロギング メッセージの書き込み」セクションを参照してください。

## ローカル不揮発性ストレージへのロギングの制約事項

### 使用できるブートフラッシュまたはハードディスクの容量によって、保存されるログファイル のサイズと数が制限される

システム ロギング メッセージに割り当てられるブートフラッシュまたはハードディスクの容 量によって、保存できるロギング ファイルの数が制限されます。割り当てしきい値を超える と、ディレクトリ内の最も古いログ ファイルが削除され、新しいシステム ロギング メッセー ジ用の容量を用意します。システム ロギング メッセージを恒久的に保存するには、外部デバ イスにアーカイブする必要があります。詳細については、「外部ディスクへのロギング メッ セージのコピー」セクションを参照してください。

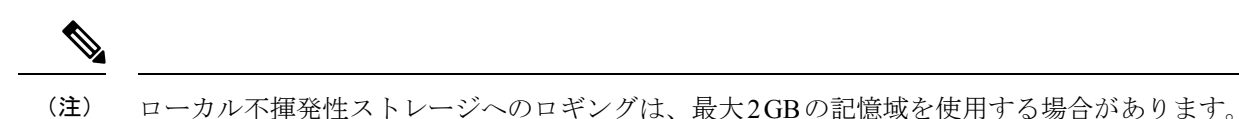

## ローカル不揮発性ストレージへのロギングに関する情報

### システム ロギング メッセージ

システム ロギング メッセージには、デバイスのアプリケーション プログラミング インター フェイス(API)によって生成されたエラーおよびデバッグメッセージが含まれます。一般的 に、ロギング メッセージはデバイスのメモリ バッファに保存され、バッファが満杯になると 古いメッセージが新しいメッセージで上書きされます。デバイスが再起動すると、すべてのロ ギング メッセージがメモリ バッファから消去されます。

# ローカル不揮発性ストレージへのロギングの設定方法

## ブートフラッシュまたはハードディスクへのロギングメッセージの書 き込み

ローカル不揮発性ストレージへのロギング機能をイネーブルにし、ブートフラッシュまたは ハードディスクにロギング メッセージを書き込むには、次の作業を実行します。

#### 手順の概要

- **1. enable**
- **2. configure terminal**
- **3. logging buffered** [*buffer-size* | *severity-level*]
- **4. logging persistent** [**url harddisk:/***directory*] [**size** *filesystem-size*] [**filesize** *logging-file-size*]

#### 手順の詳細

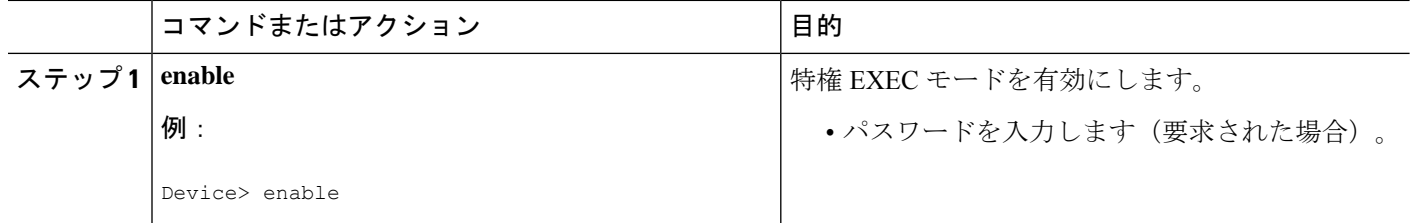

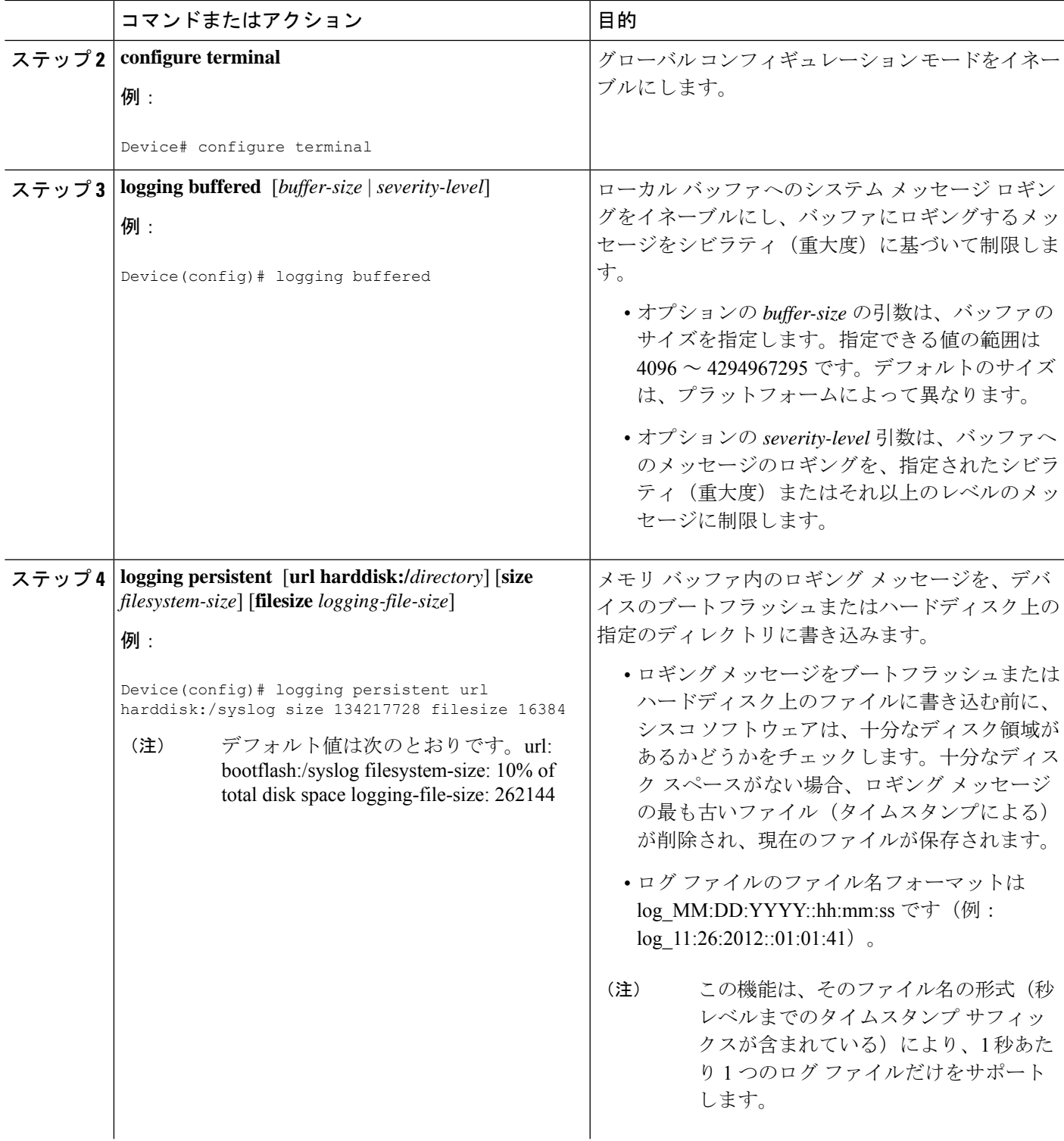

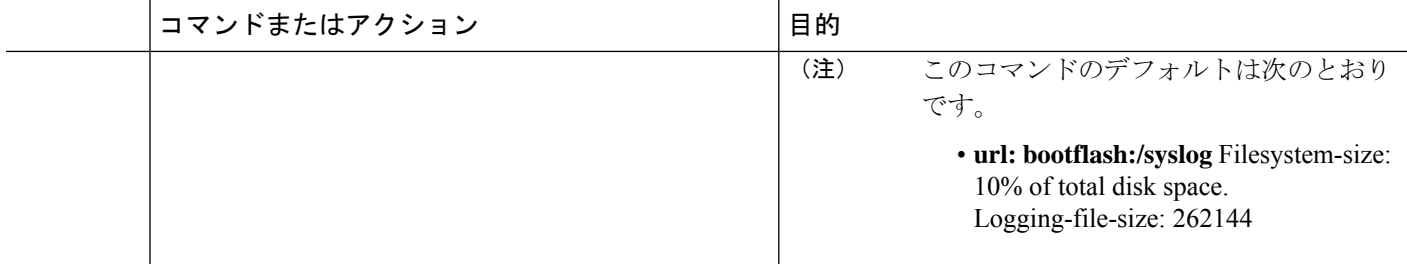

### 外部ディスクへのロギング メッセージのコピー

ロギングメッセージを、ブートフラッシュまたはハードディスクから外部ディスクにコピーす るには、次の作業を実行します。

### 手順の概要

- **1. enable**
- **2. copy** *source-url destination-url*

### 手順の詳細

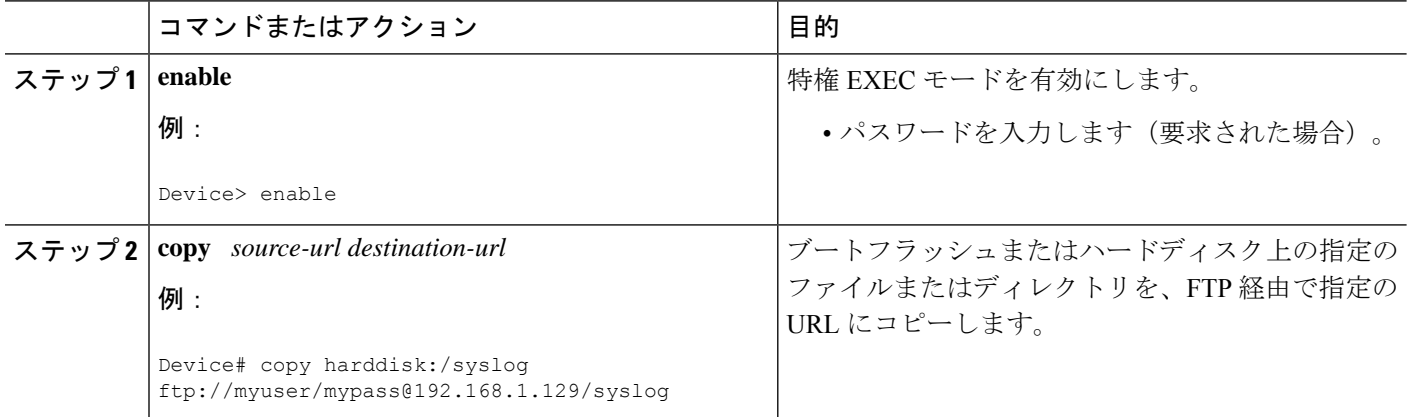

# ローカル不揮発性ストレージへのロギングの設定例

## 例:ブートフラッシュまたはハードディスクへのロギングメッセージ の書き込み

次に、最大 134217728 バイト (128 MB) のロギング メッセージをディスク 0 の syslog ディレ クトリに書き込み、16384 バイトのファイル サイズを指定する例を示します。

Device(config)# **logging buffered** Device(config)# **logging persistent url harddisk:/syslog size 134217728 filesize 16384**

## 例:外部ディスクへのロギング メッセージのコピー

次に、ロギングメッセージをデバイスのブートフラッシュまたはハードディスクから外部ディ スクにコピーする例を示します。

Device# **copy harddisk:/syslog ftp://myuser/mypass@192.168.1.129/syslog**

# その他の参考資料

関連資料

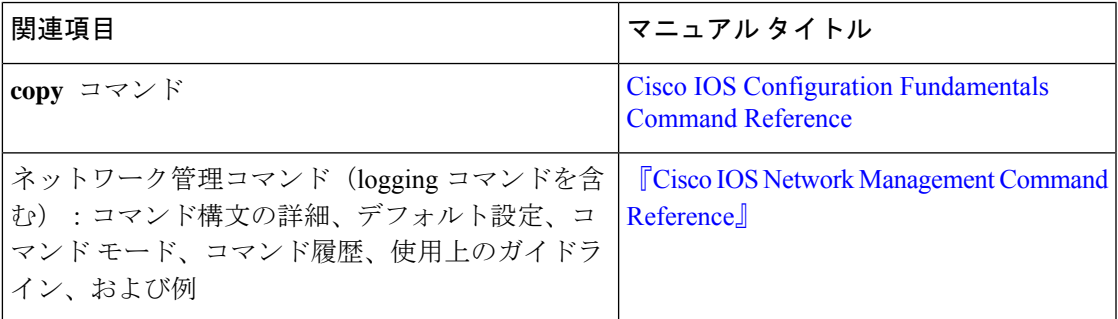

### **MIB**

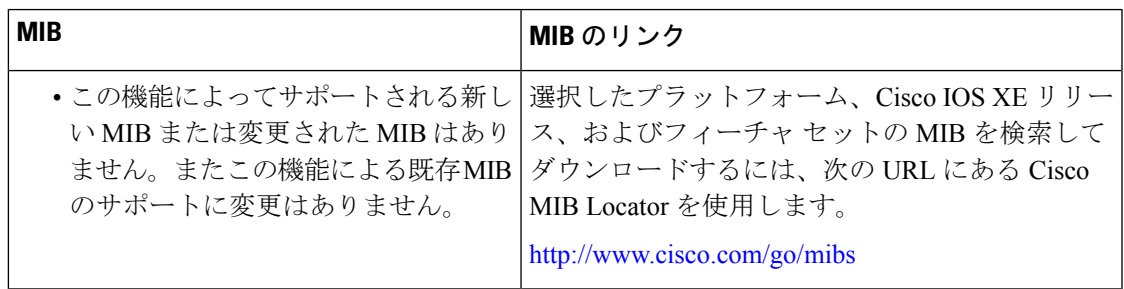

### シスコのテクニカル サポート

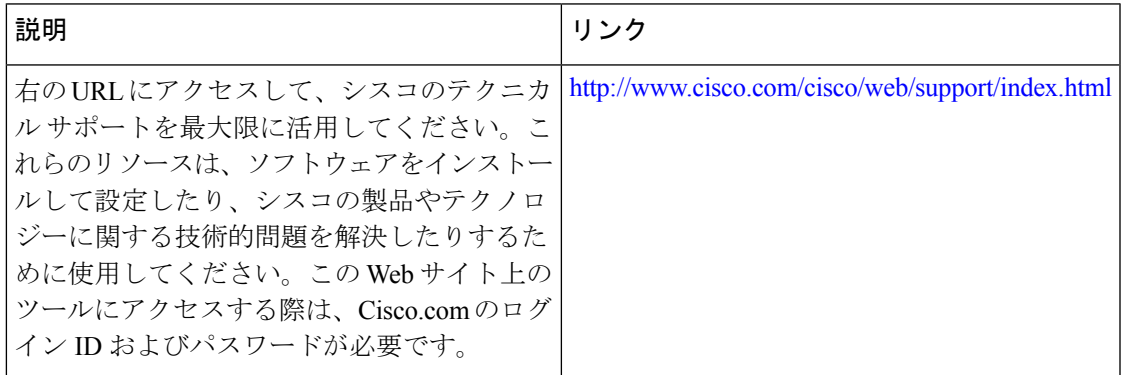

# ローカル不揮発性ストレージへのロギングの機能情報

次の表に、このモジュールで説明した機能に関するリリース情報を示します。この表は、ソフ トウェア リリース トレインで各機能のサポートが導入されたときのソフトウェア リリースだ けを示しています。その機能は、特に断りがない限り、それ以降の一連のソフトウェアリリー スでもサポートされます。

プラットフォームのサポートおよびシスコソフトウェアイメージのサポートに関する情報を検 索するには、Cisco Feature Navigator を使用します。Cisco Feature Navigator にアクセスするに は、[www.cisco.com/go/cfn](http://www.cisco.com/go/cfn) に移動します。Cisco.com のアカウントは必要ありません。

| 機能名                         | リリース                        | 機能情報                                                                                                    |
|-----------------------------|-----------------------------|----------------------------------------------------------------------------------------------------|
| ローカル不揮発性ス<br>トレージへのロギン<br>ゲ | Cisco IOS XE<br>Release 2.1 | ローカル不揮発性ストレージへのロギング機能では、<br>システム ロギング メッセージを Advanced Technology<br>Attachment フラッシュディスクに保存できます。デバ<br>イスが再起動しても、ブートフラッシュまたはハード<br>ディスクに保存されたメッセージは消去されません。<br>次のコマンドが導入または変更されました。logging<br>persistent |

表 **<sup>1</sup> :** ローカル不揮発性ストレージへのロギングの機能情報

翻訳について

このドキュメントは、米国シスコ発行ドキュメントの参考和訳です。リンク情報につきましては 、日本語版掲載時点で、英語版にアップデートがあり、リンク先のページが移動/変更されている 場合がありますことをご了承ください。あくまでも参考和訳となりますので、正式な内容につい ては米国サイトのドキュメントを参照ください。